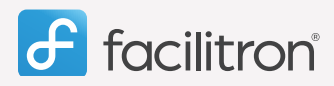

## $\frac{1}{1}$ Quick Start Guide

**Requesting a facility is easy.** Simply search by facility or activity type and browse the search results. Create a reservation request with dates and times, then checkout. Fill out the application, payment info and submit. n resi<br>ifo ar<br>e and d

ISETVATION TEQUEST WITH CLATES AND TIMES, THEN CHECKOUT. FIII OUT THE APPIICATION, PAYMENT INTO AND SUDMIT.<br>These presented during checkout are calculated per the Facility Owner Organization's policy for the particular rat Fees presented during checkout are calculated per the Facility Owner Organization's policy for the particular rate schedule, time and date of a request. Organizations at the time of approval and can be changed by the facility administrator. Adjustments will be reflected at the time of approval.

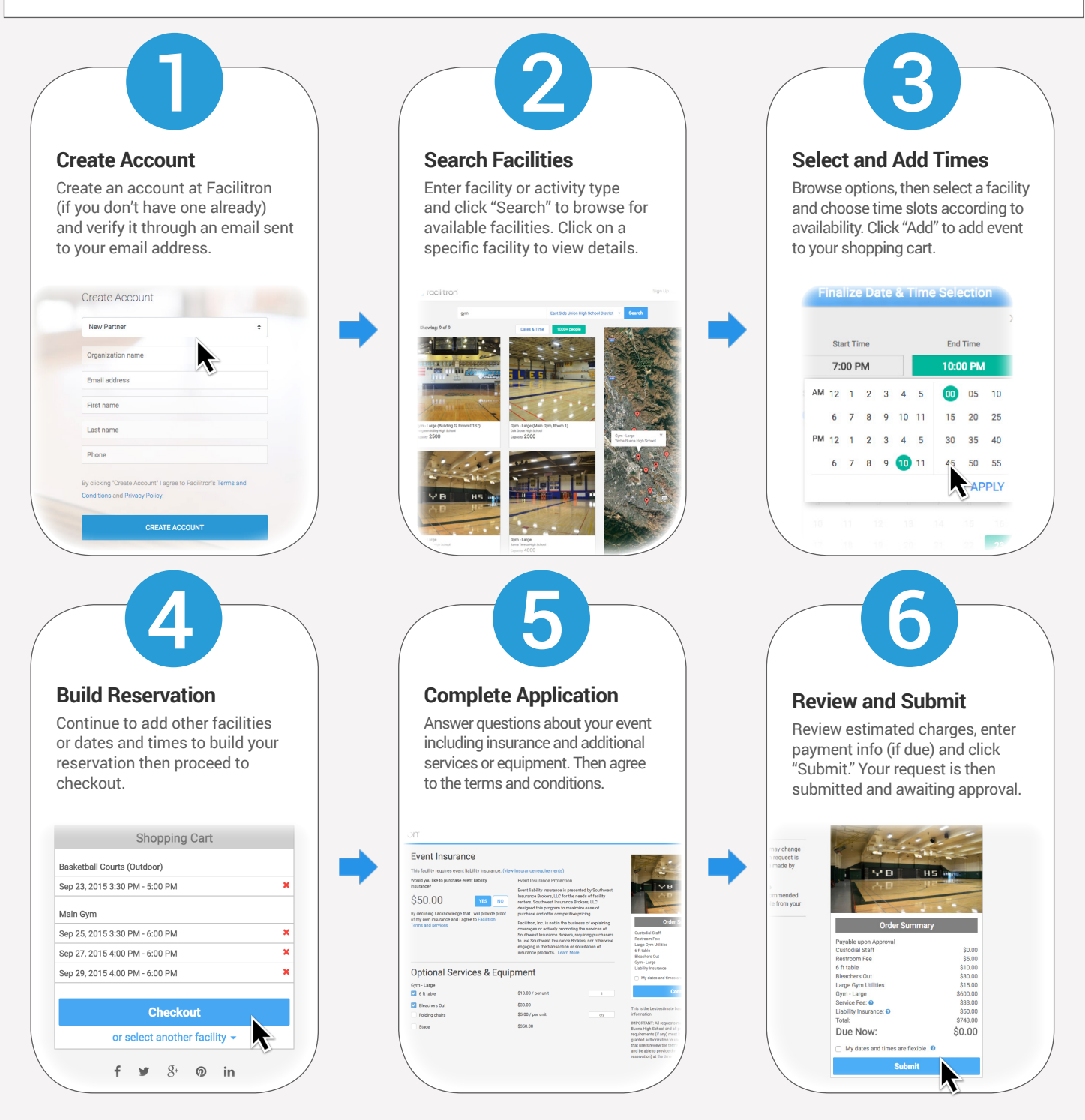

*Requests are subject to approval by the Facility Owner Organization and other terms and conditions before a use permit is issued. For more support articles, videos and FAQs, visit our support site at https://support.facilitron.com*